## **Ethnicity Picklist**

In the new system, there will be an individual member **Ethnicity** field. The values in the picklist were created to match the Parish Annual Report values. This will greatly assist with the automation of your annual report.

## The values in the Ethnicity picklist will look like this:

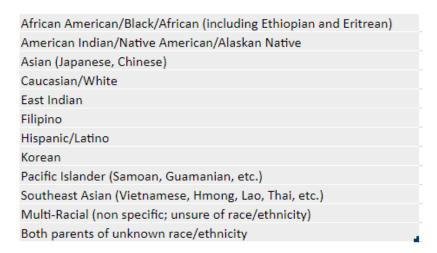

To assist the implementation team with the migration of your families, it will be necessary to modify your Ethnicity picklist to match the above.

## **Ethnicity Keyword Update:**

## Select: FILE | Keywords | General Keywords | Ethnicity Names:

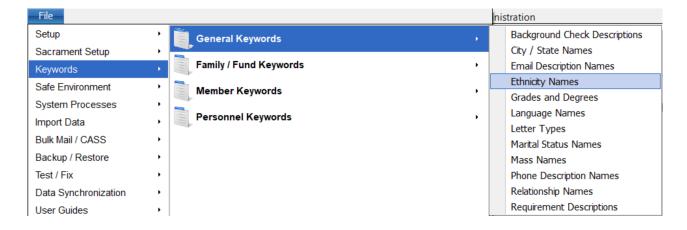

If you do not have the picklist values shown on the prior page, you will use the + icon to Insert them:

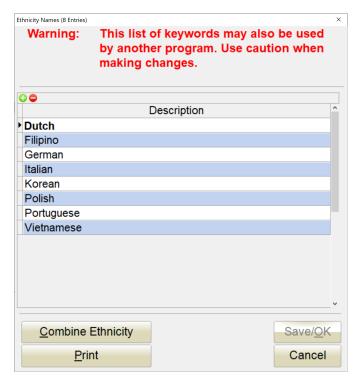

If you have a slight variation from the new value, you can edit it to match the new value. That will update it on all members that use that language. If you currently have other ethnicity options in your picklist that do not closely match on a 1-to-1 basis, please be sure to combine these with the appropriate one that matches it in the new system list on page 1.

To do this, use the COMBINE ETHNICITY button. We want to use the COMBINE process instead of the Delete process, so that we can replace the value on each member with the new picklist values. Using the COMBINE process, we can replace the legacy value with the proper value for use in the new system.

For more detailed examples of the COMBINE process, please review the City/State Keyword cleanup document.